#### Kurze Bedienungsanleitung für PHOTOSHOP CS (Version 8.0.1 von 2003)

Info: Die schwarzen Zeilen sind überprüft; die rot geschriebenen Zeilen stammen noch von Paint Shop Pro bzw. GIMP und müssen noch überprüft und korrigiert werden.

Befehle mit der Zeichen-Formatvorlage Menübefehl formatieren.

Hinweise kursiv formatieren.

### Inhalt

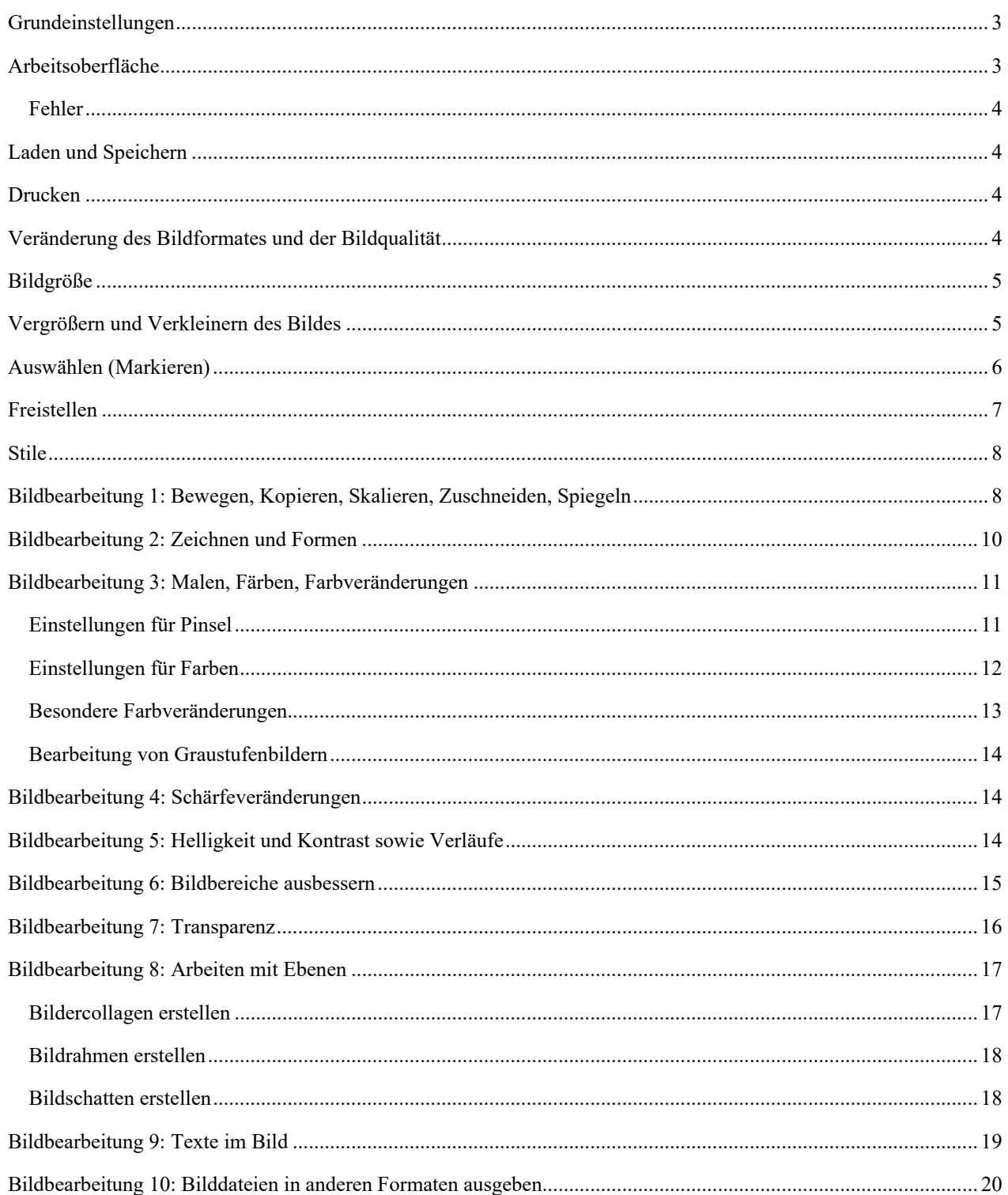

#### Kurze Bedienungsanleitung für Photoshop CS (Version 8.0.1 © 1990-2003)

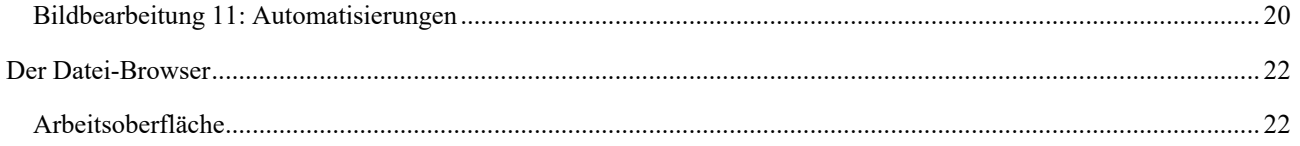

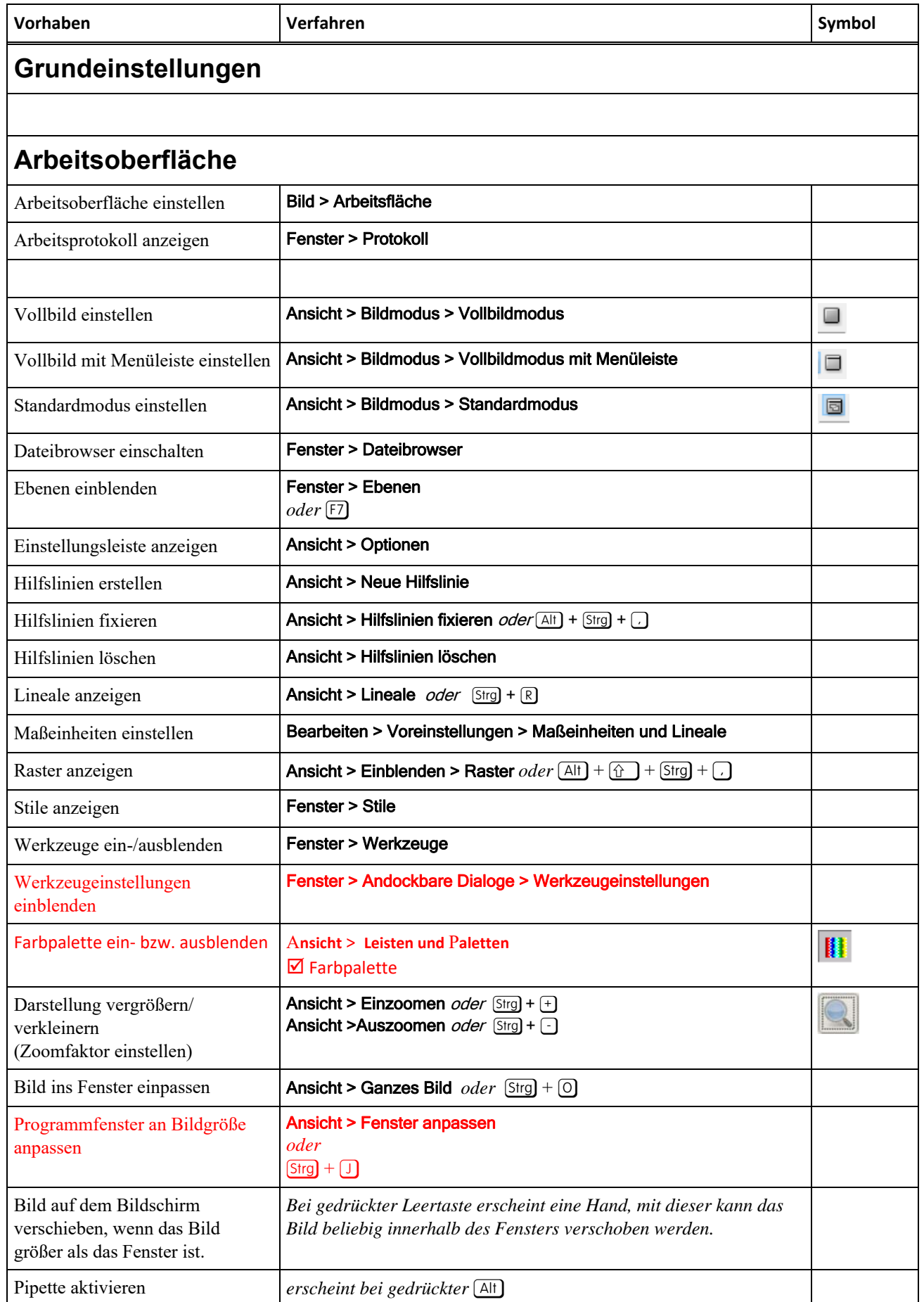

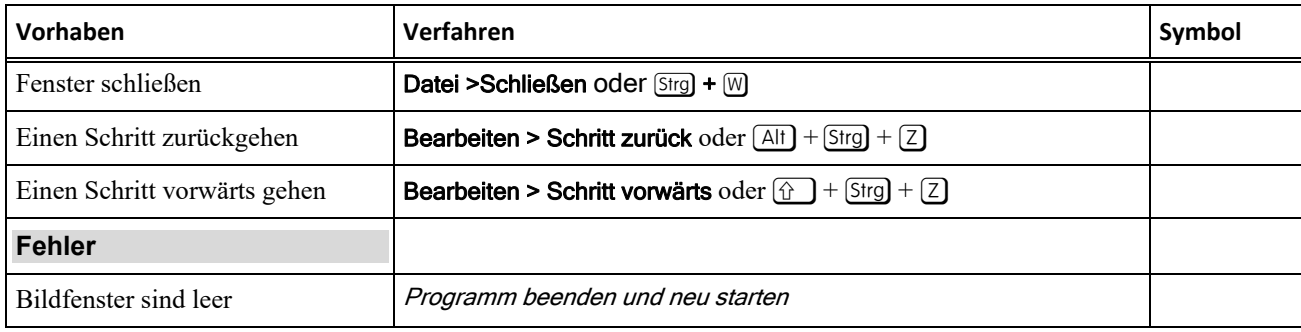

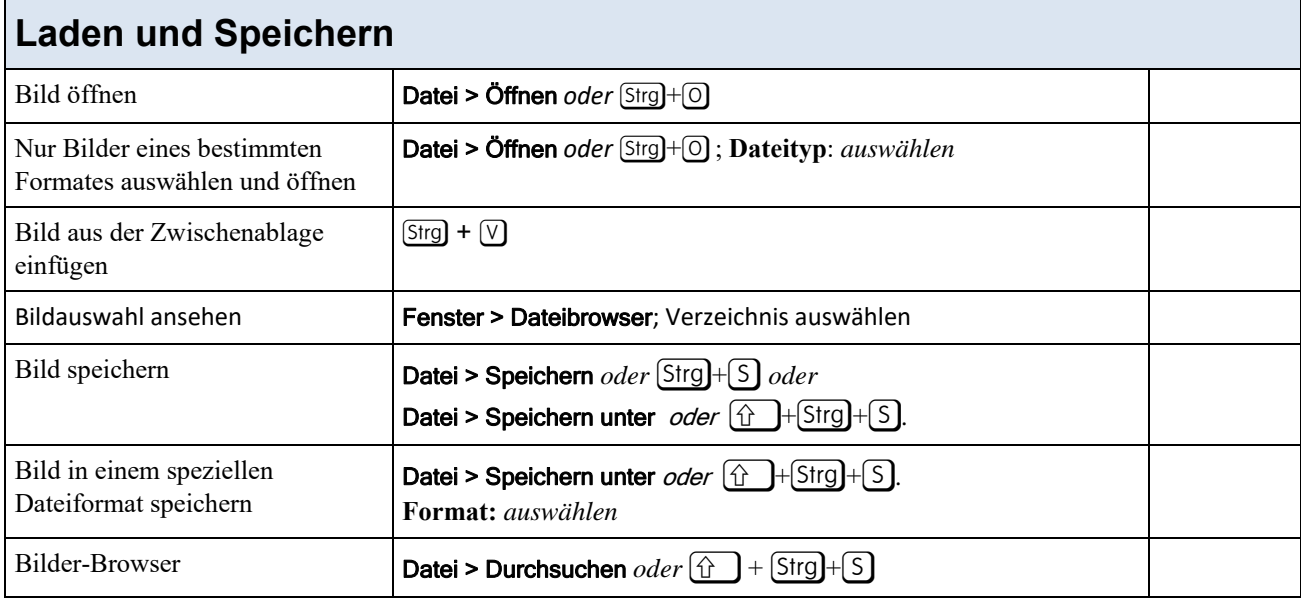

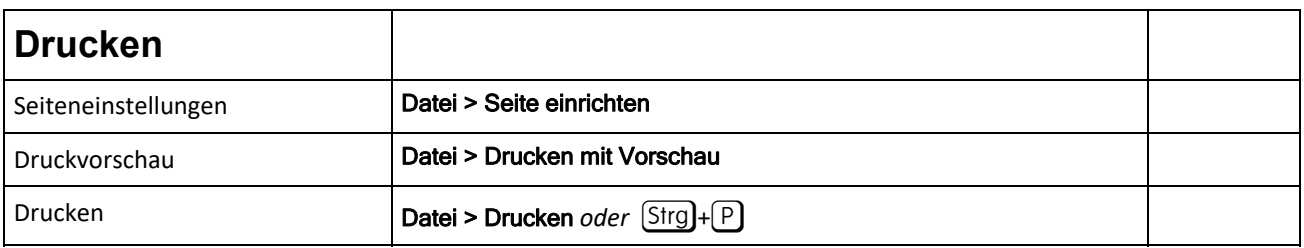

## **Veränderung des Bildformates und der Bildqualität**

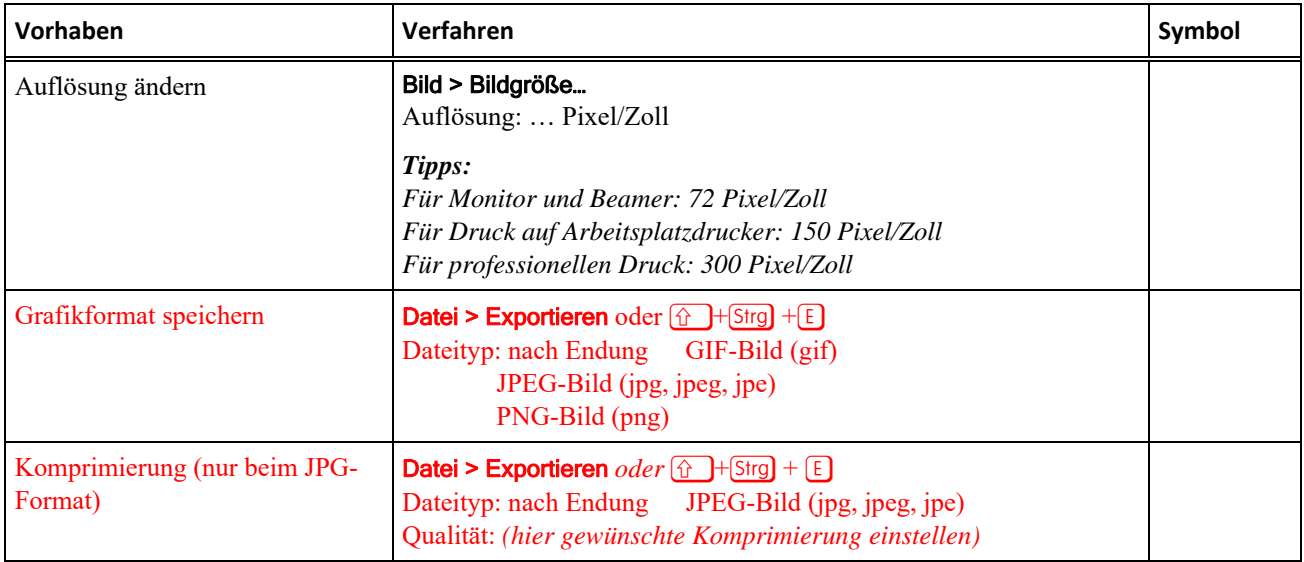

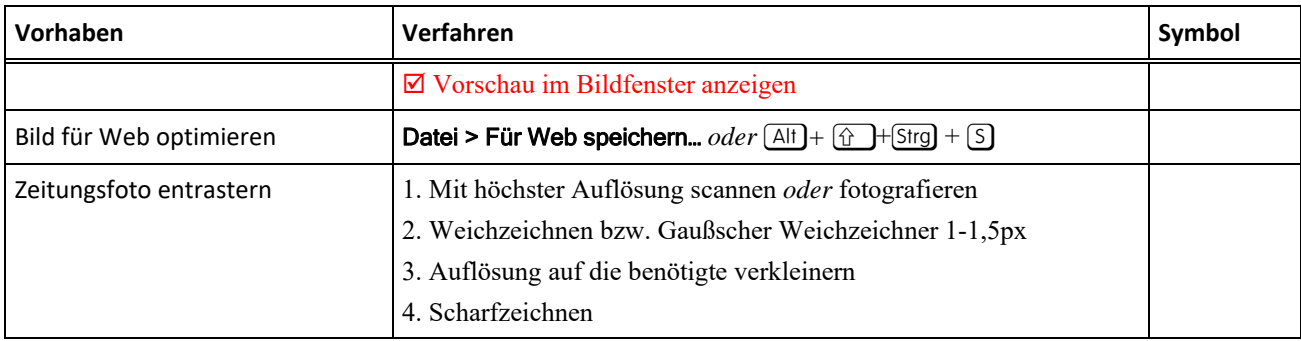

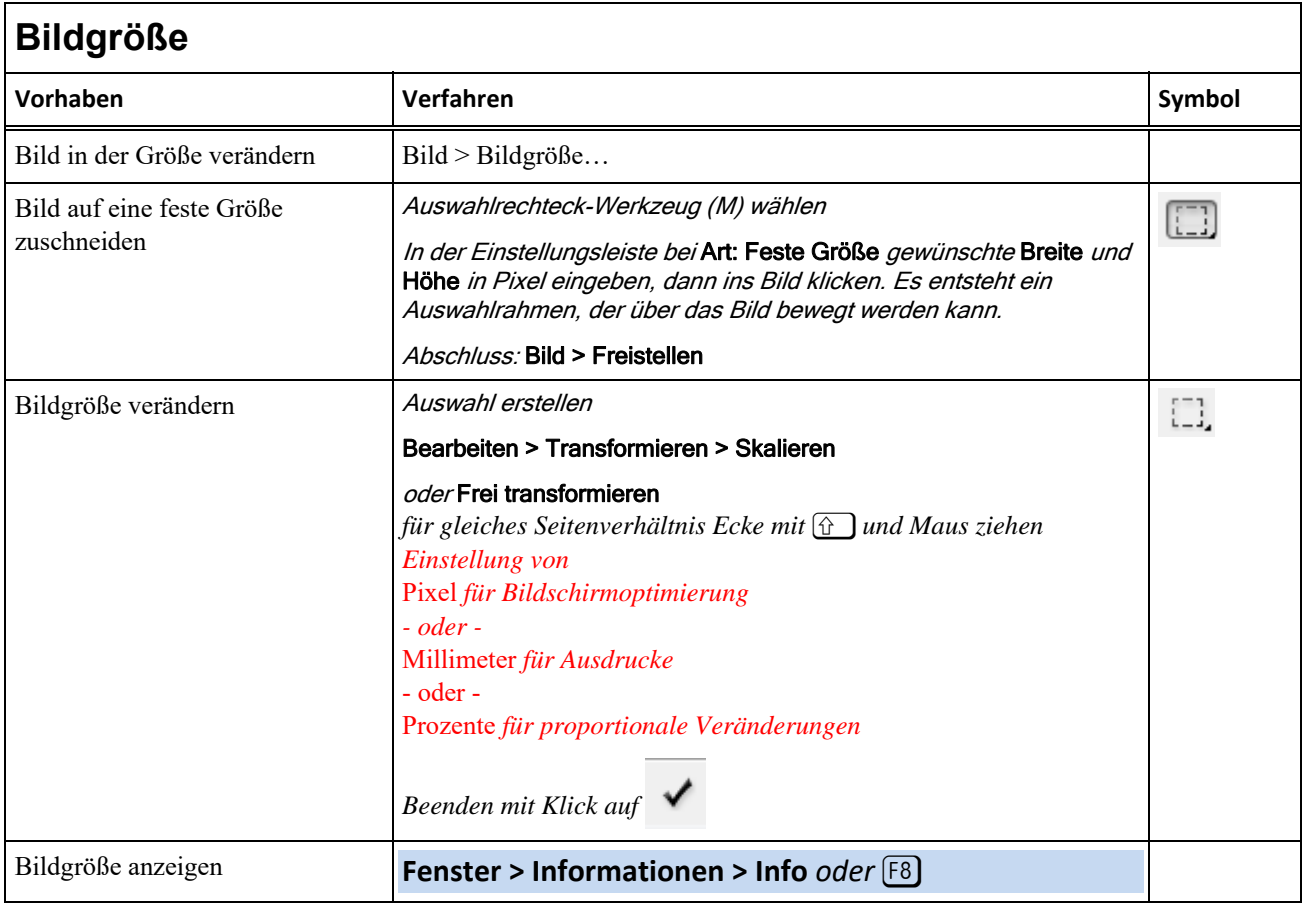

## **Vergrößern und Verkleinern des Bildes**

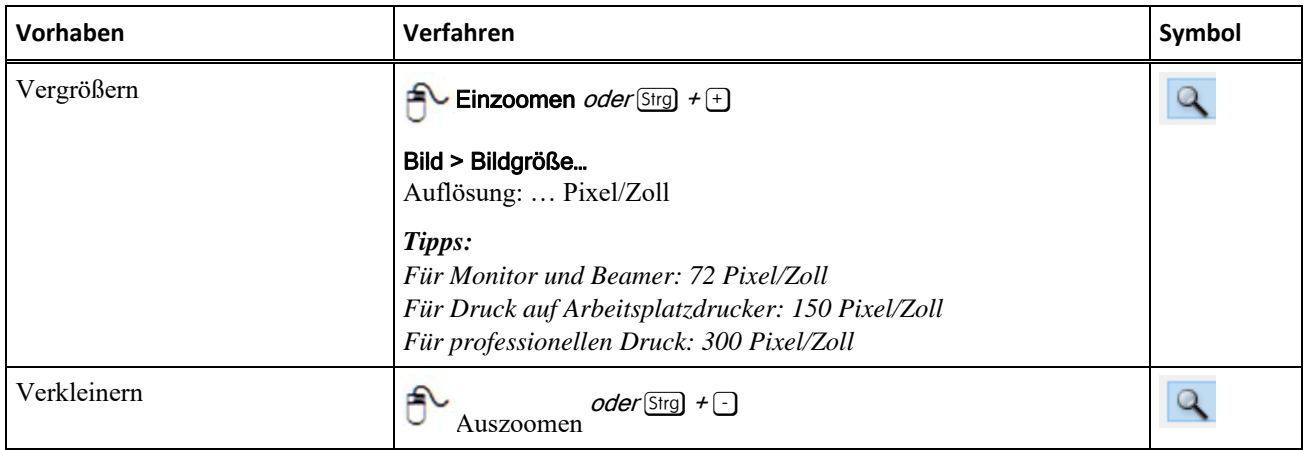

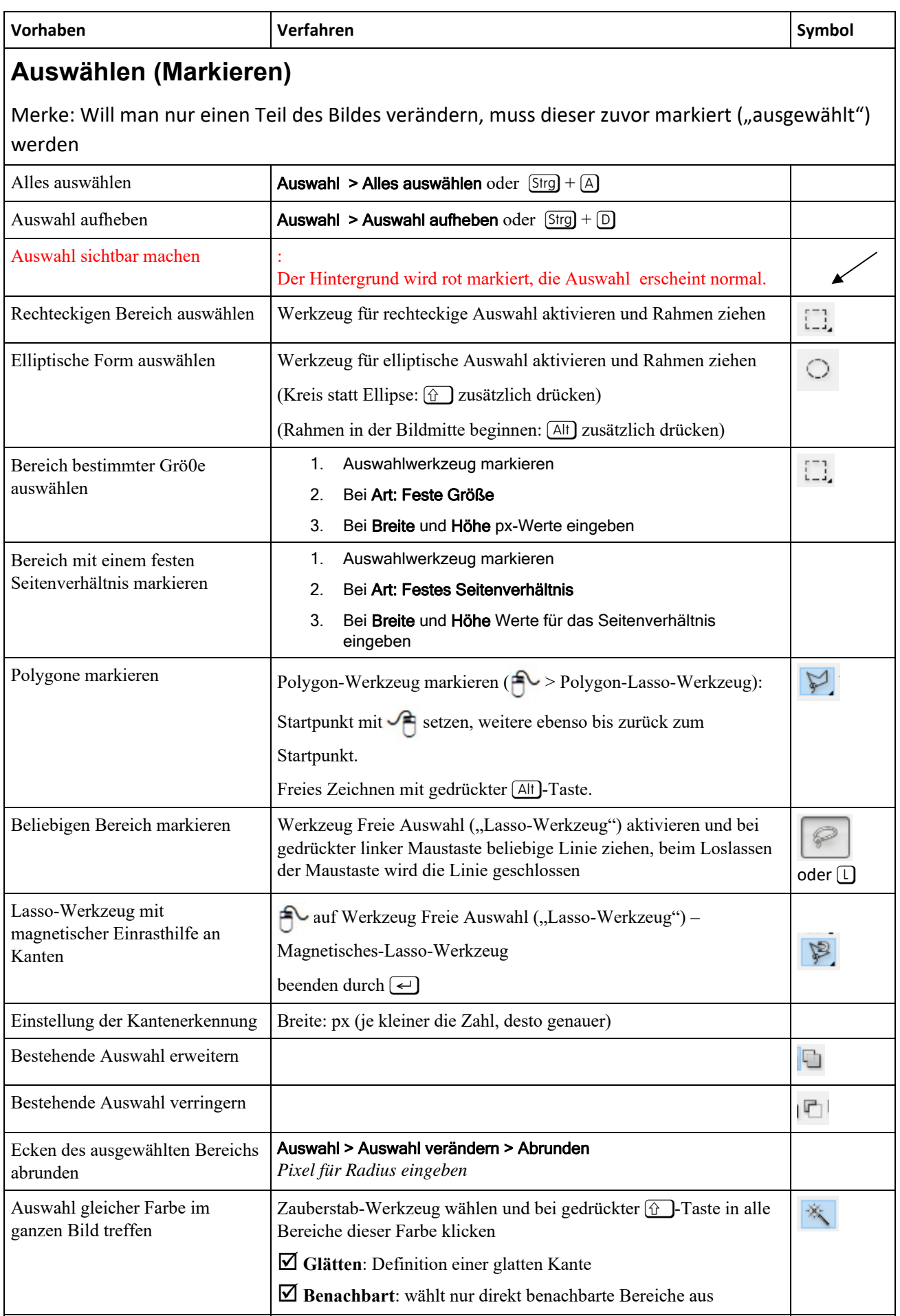

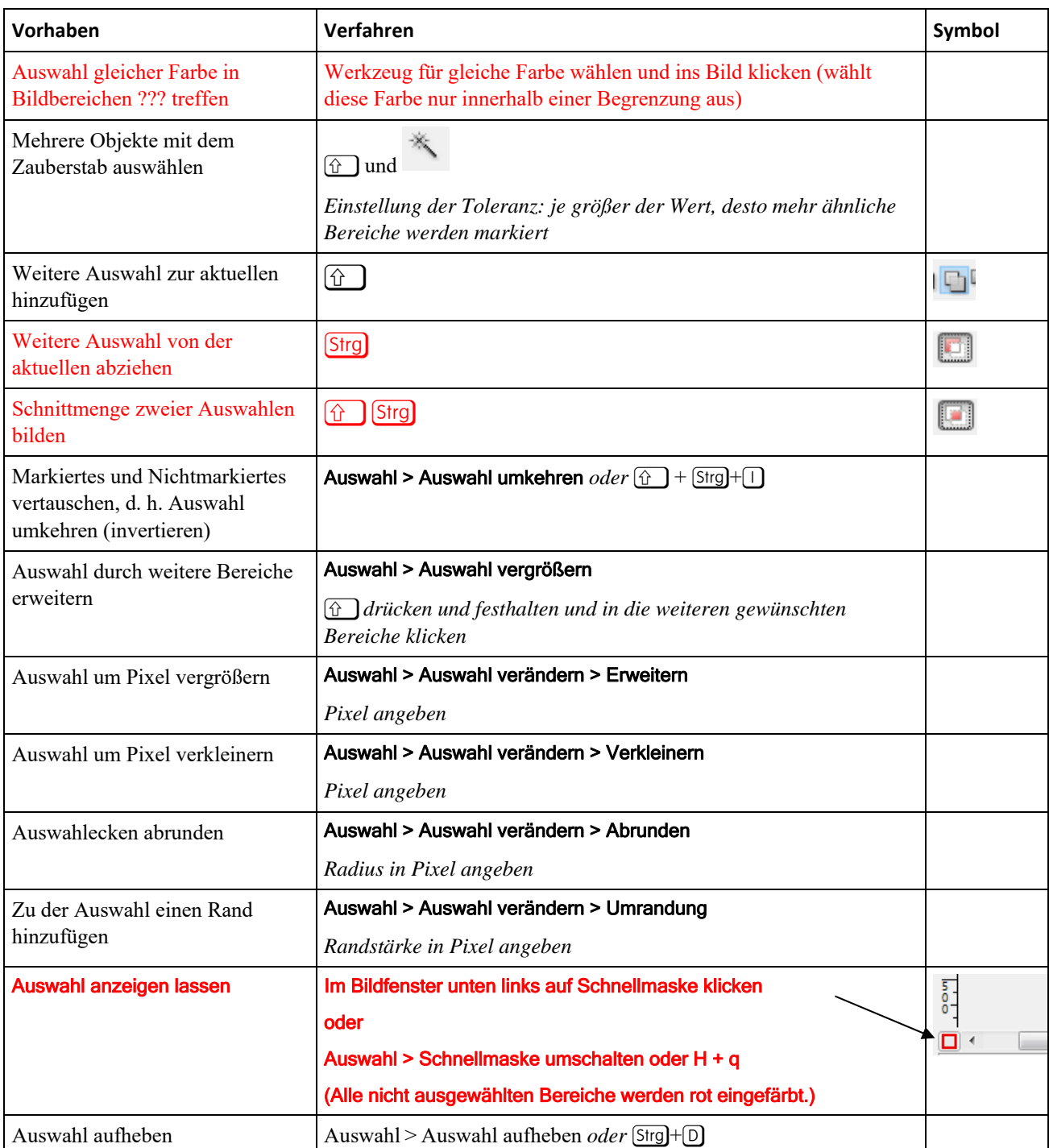

#### **Freistellen**

Merke: Will man nur einen Teil des Bildes freistellen, muss dieser zuvor markiert ("ausgewählt") werden, s. o.

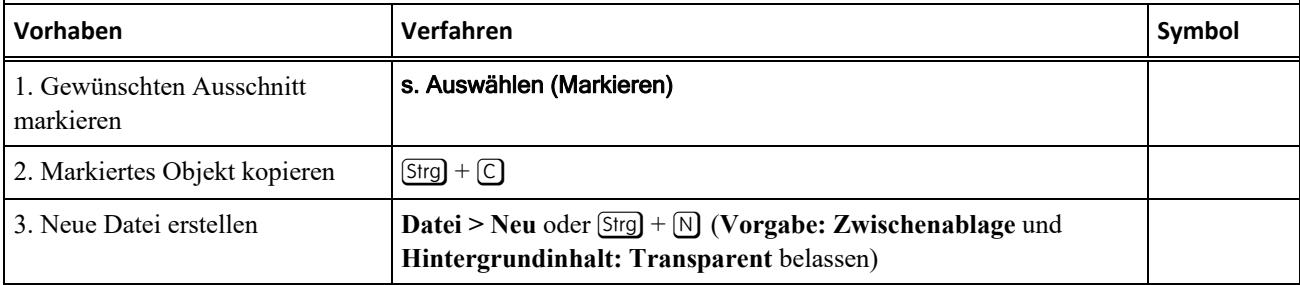

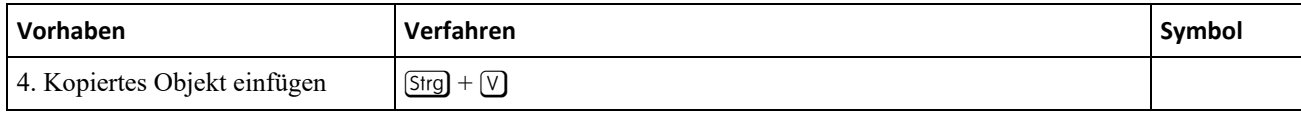

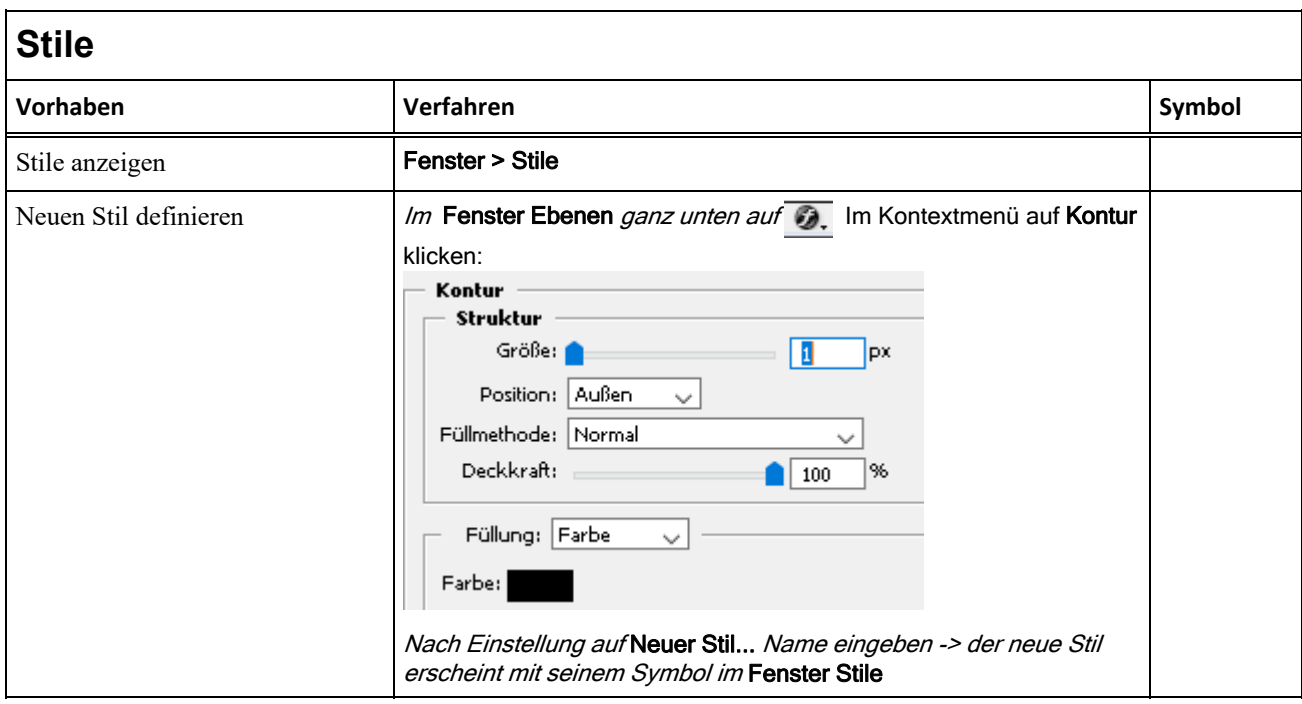

### **Bildbearbeitung 1: Bewegen, Kopieren, Skalieren, Zuschneiden, Spiegeln**

Merke: Will man nur einen Teil des Bildes verändern, muss dieser zuvor markiert ("ausgewählt") werden

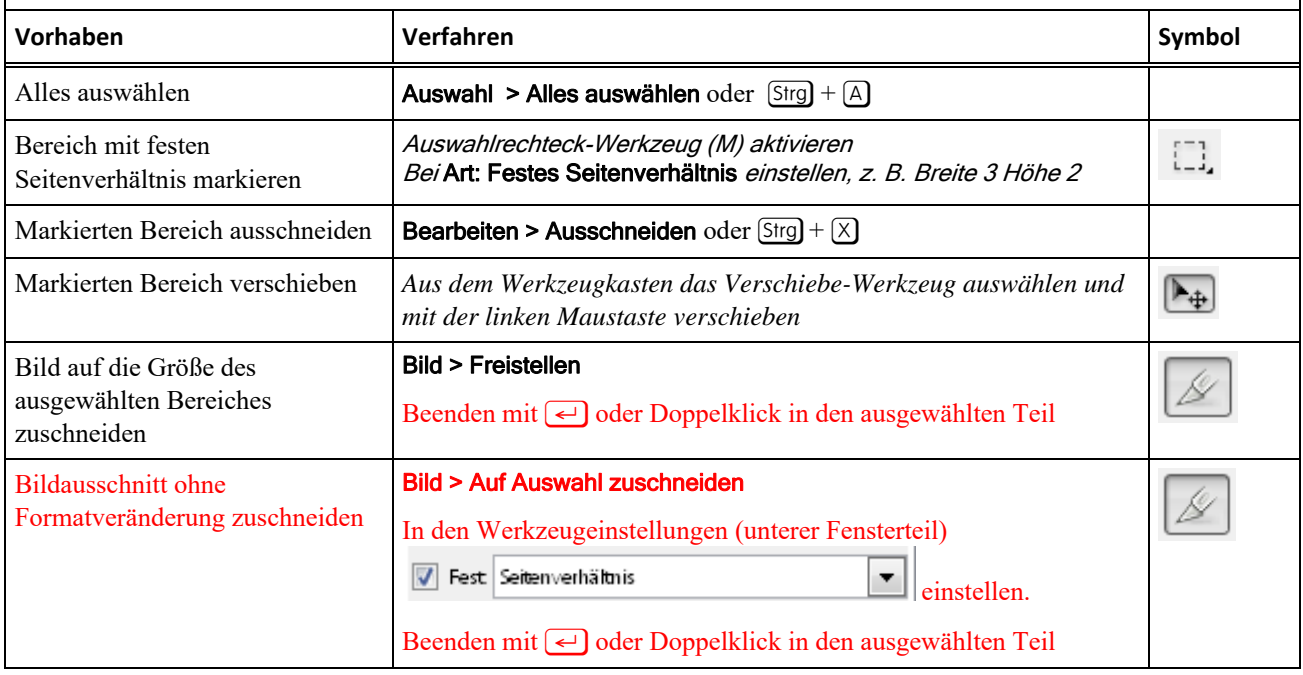

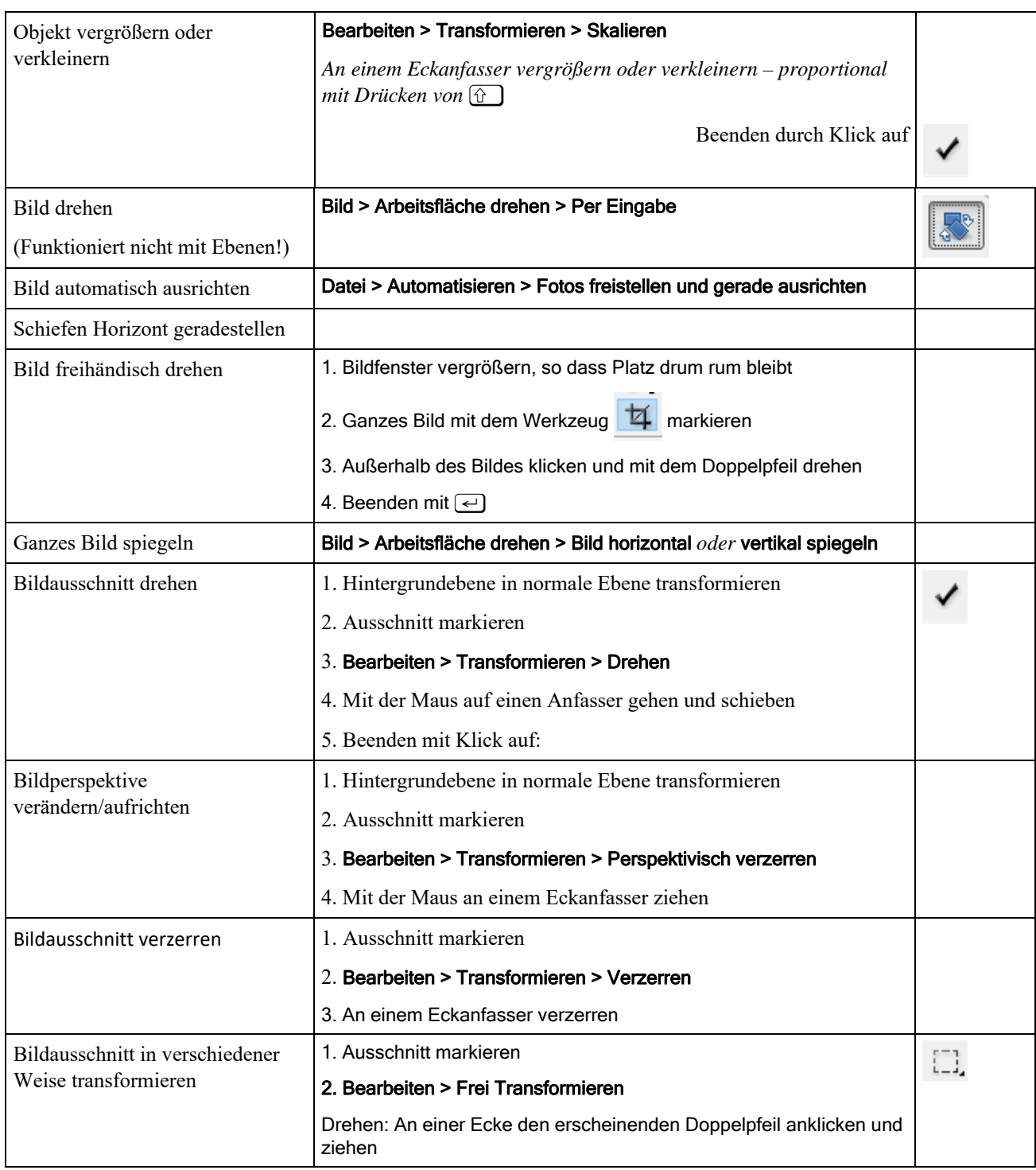

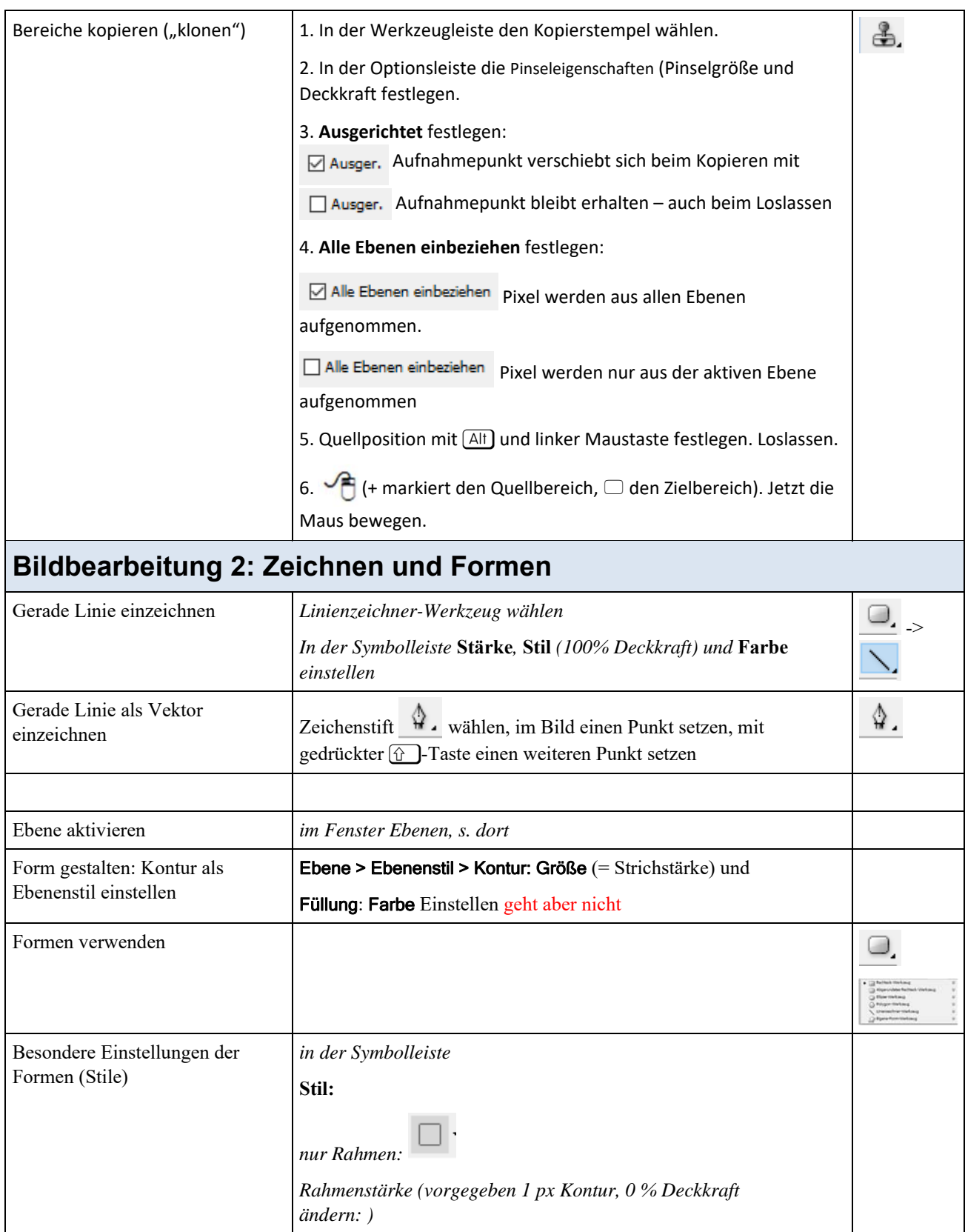

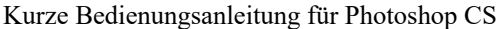

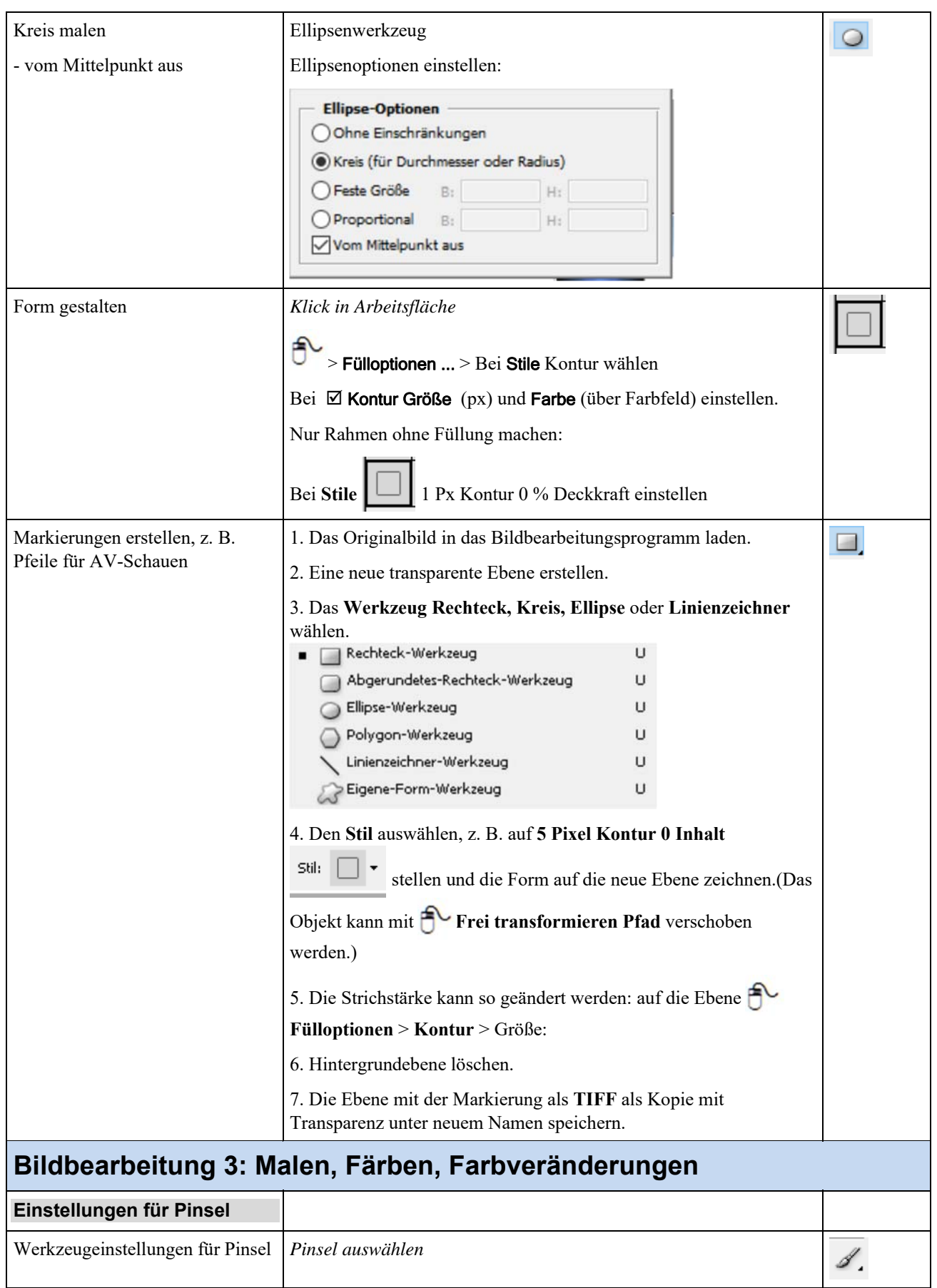

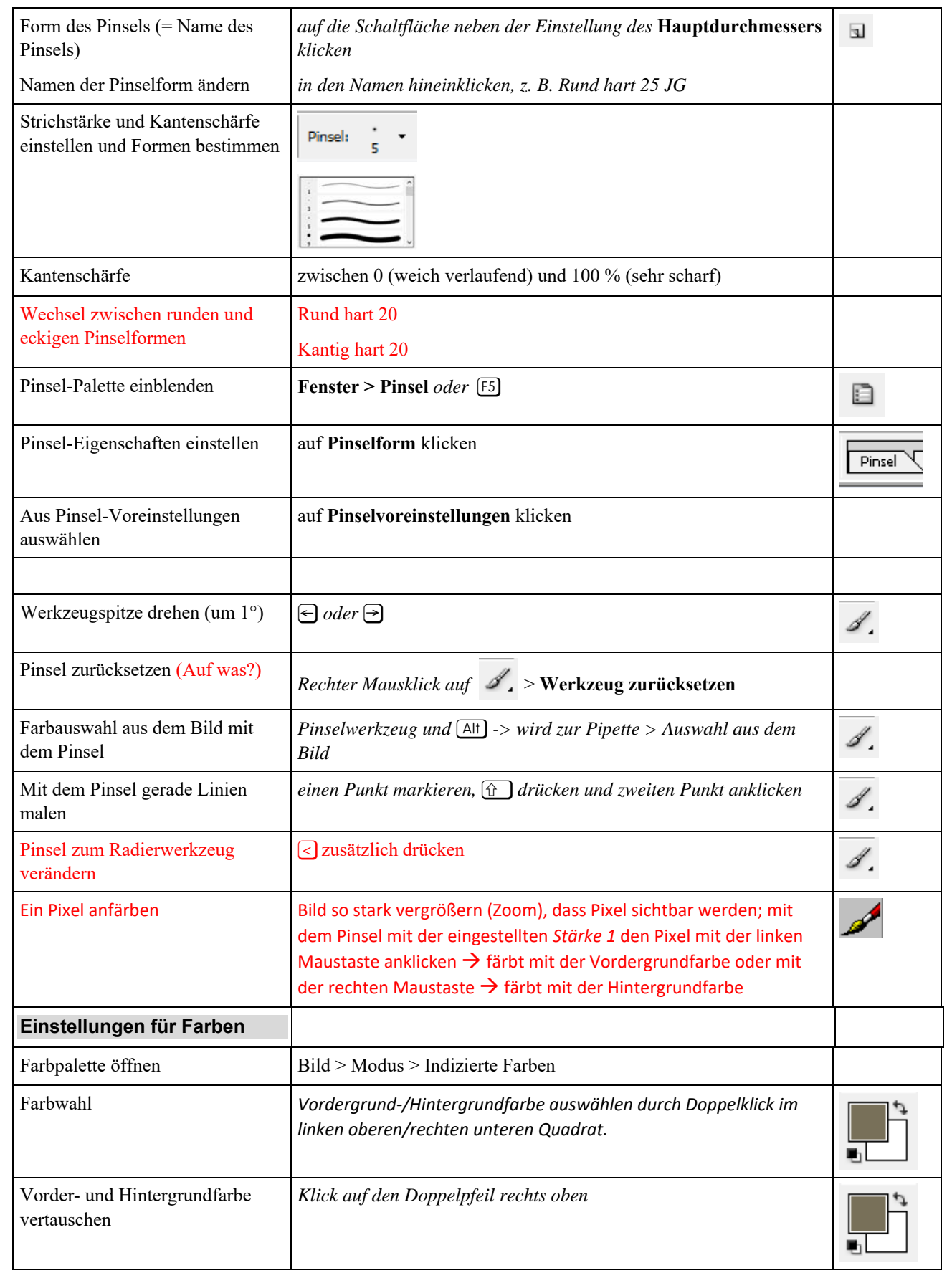

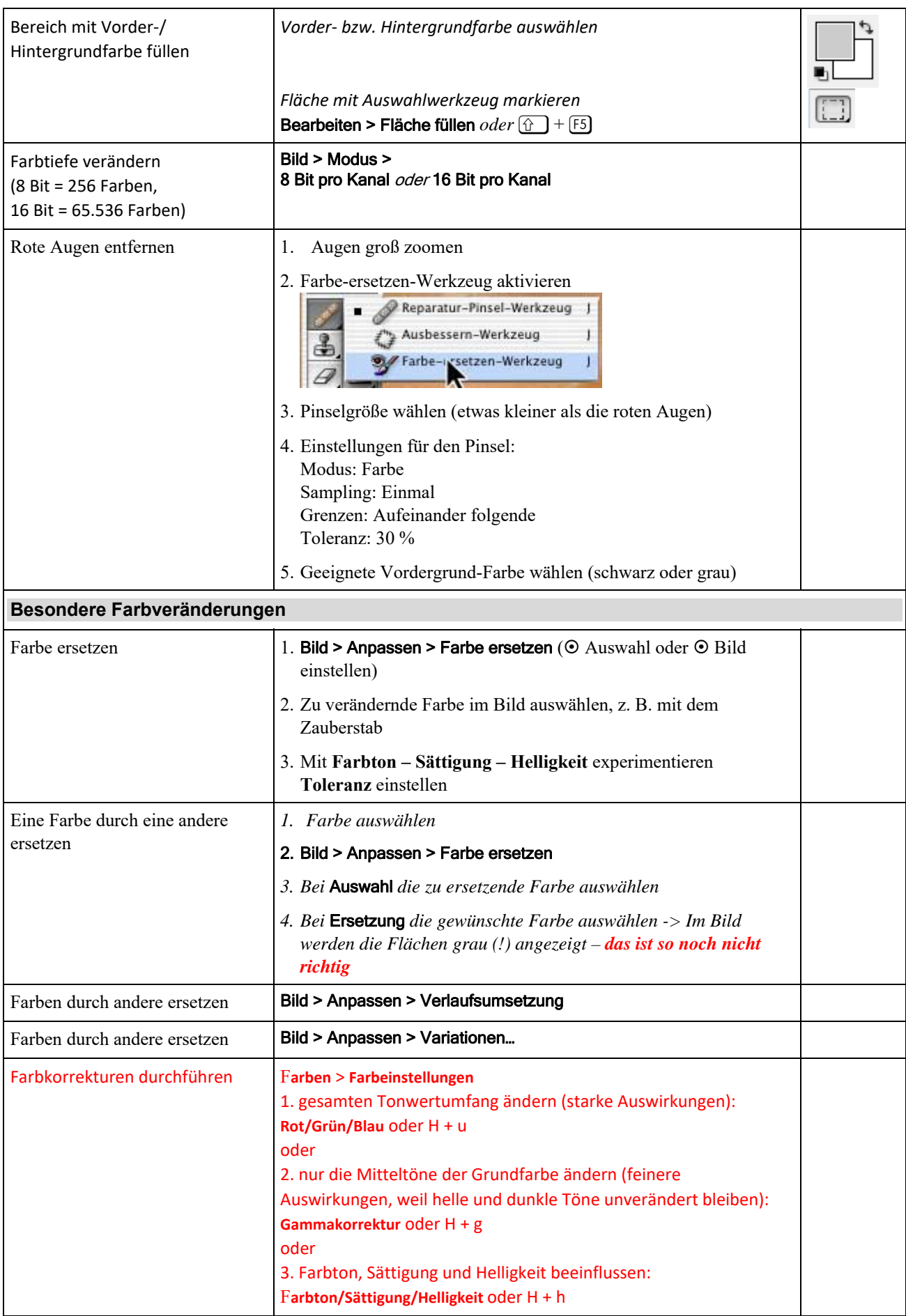

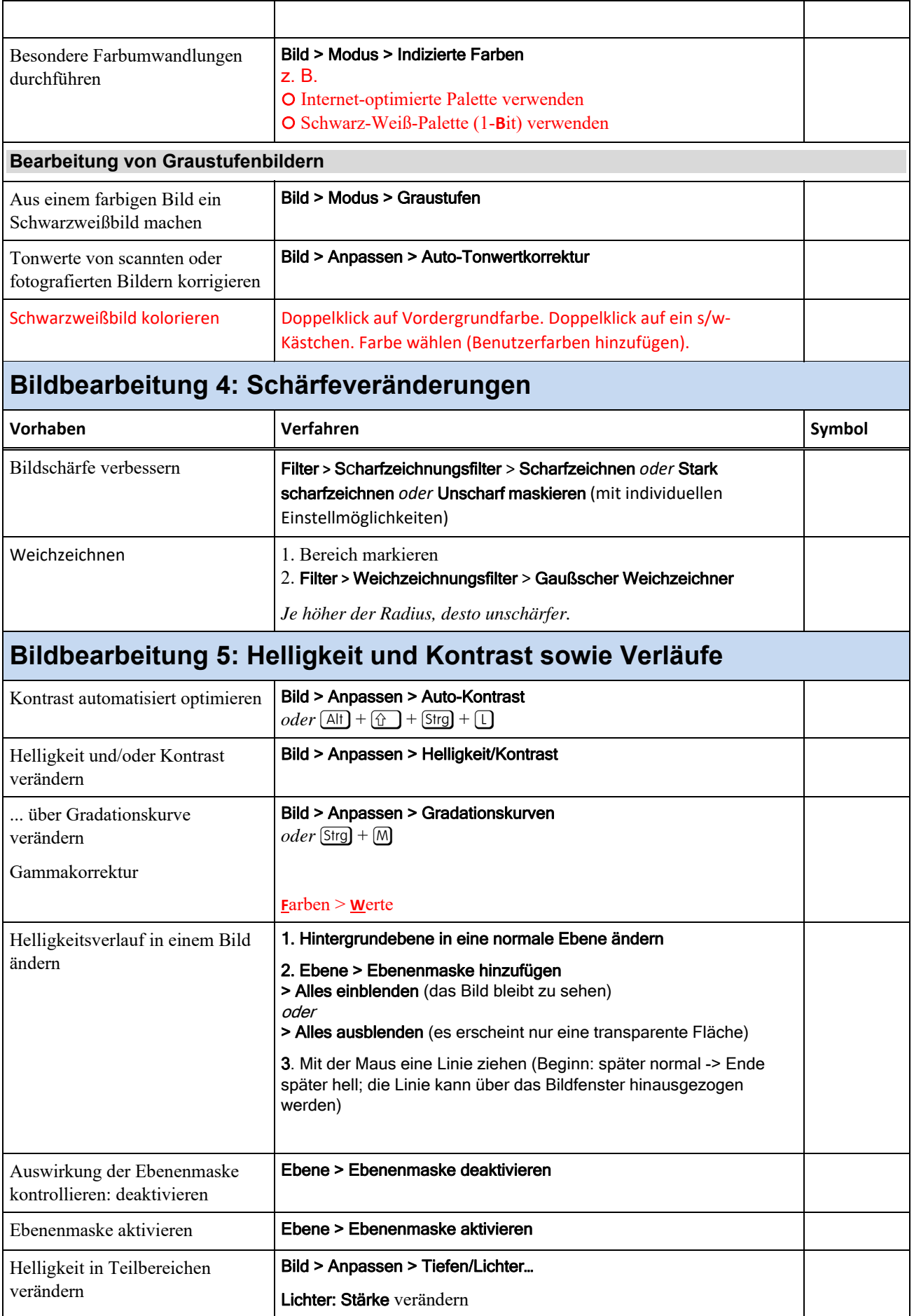

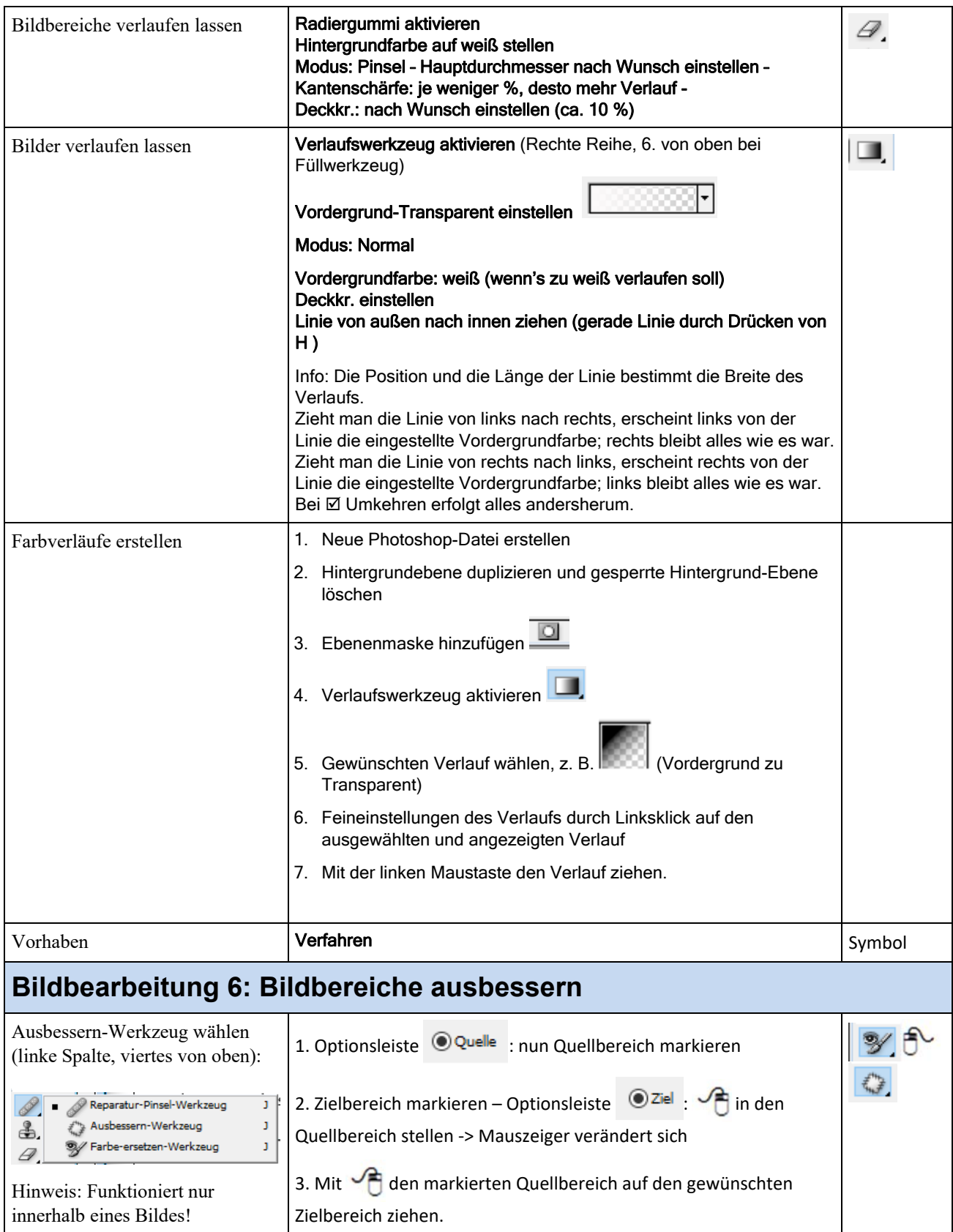

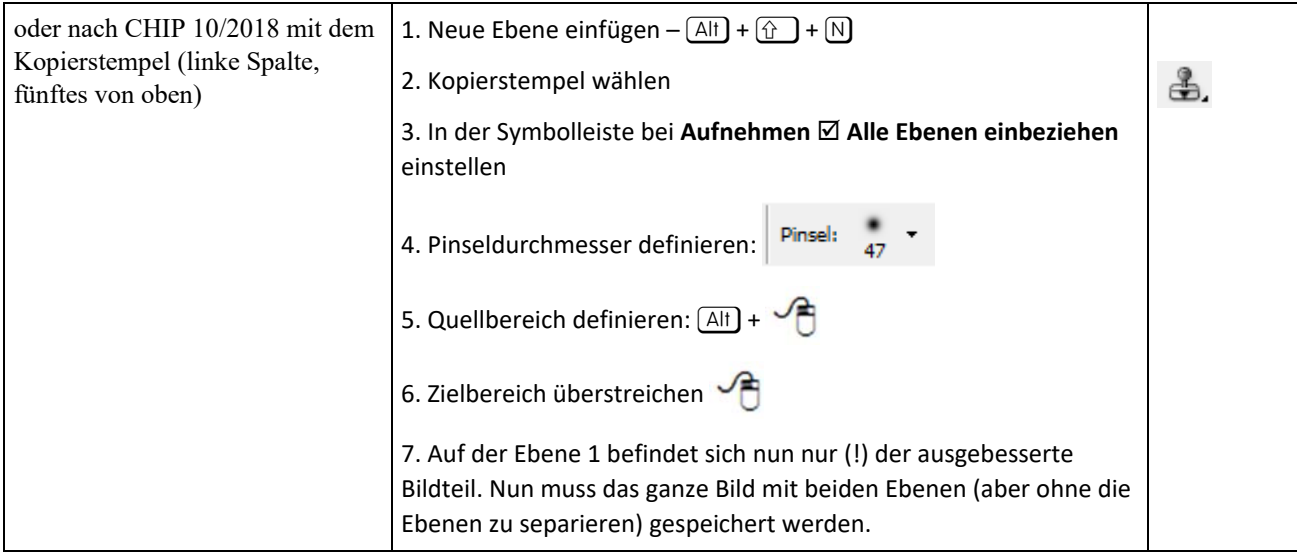

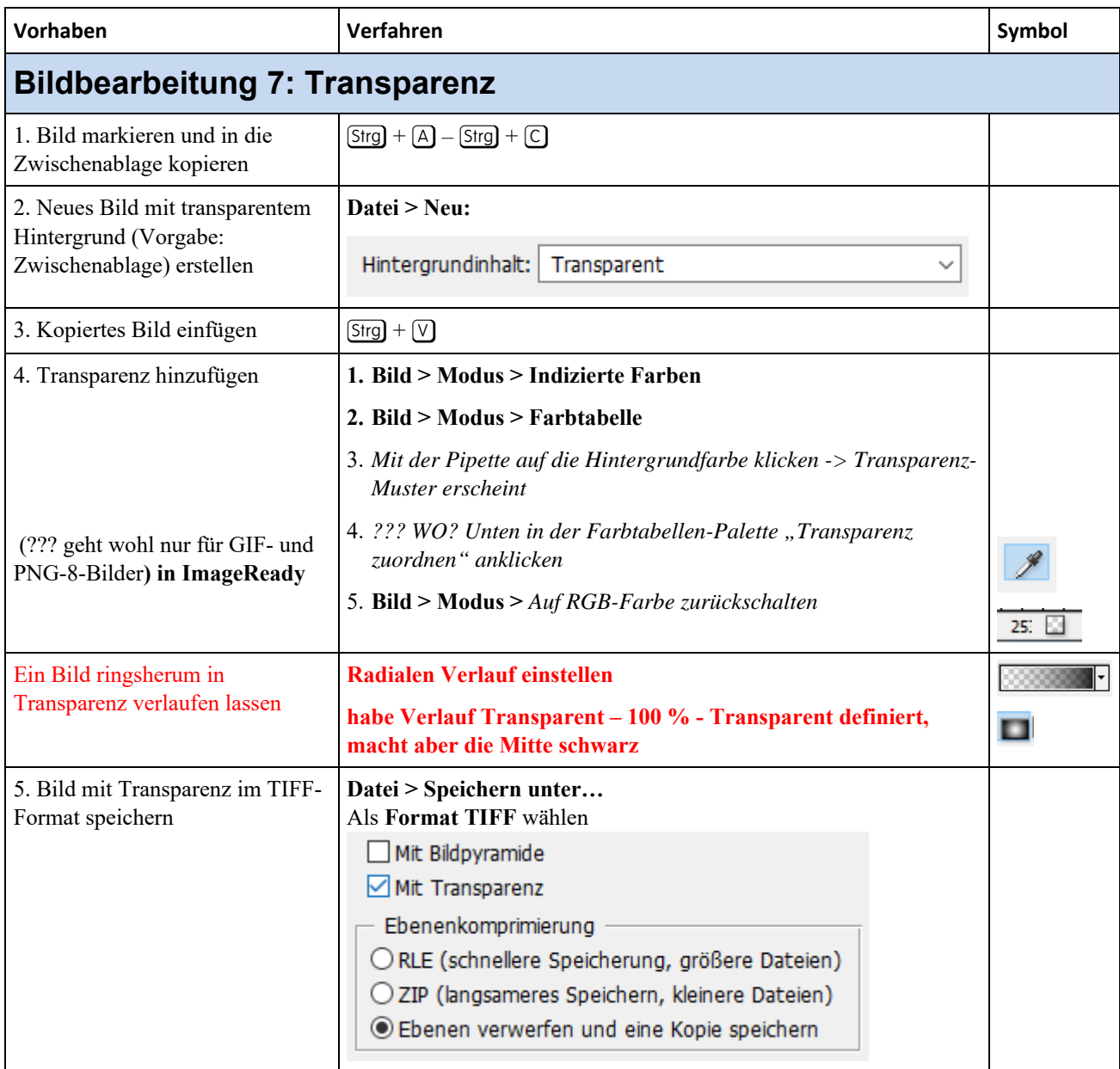

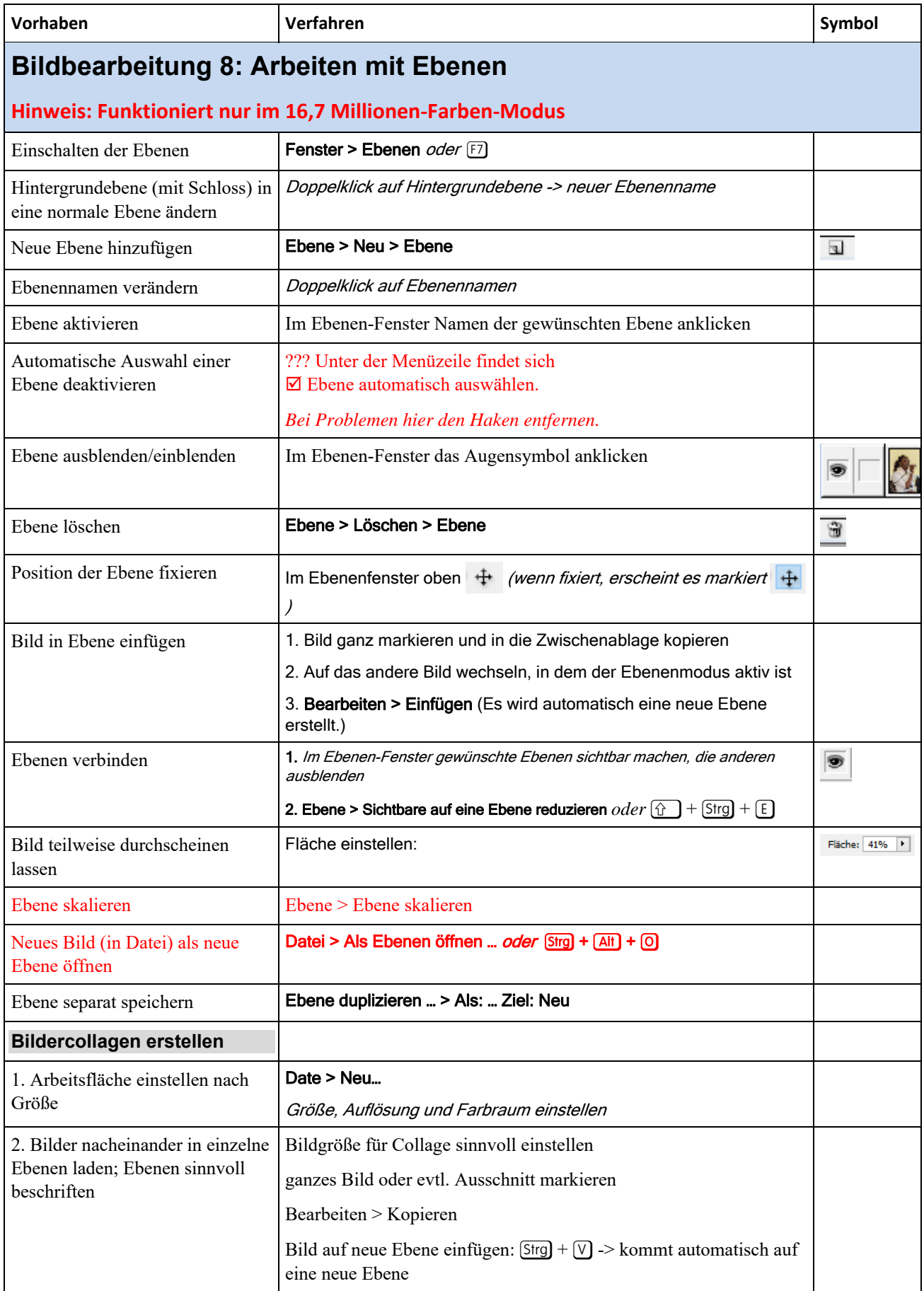

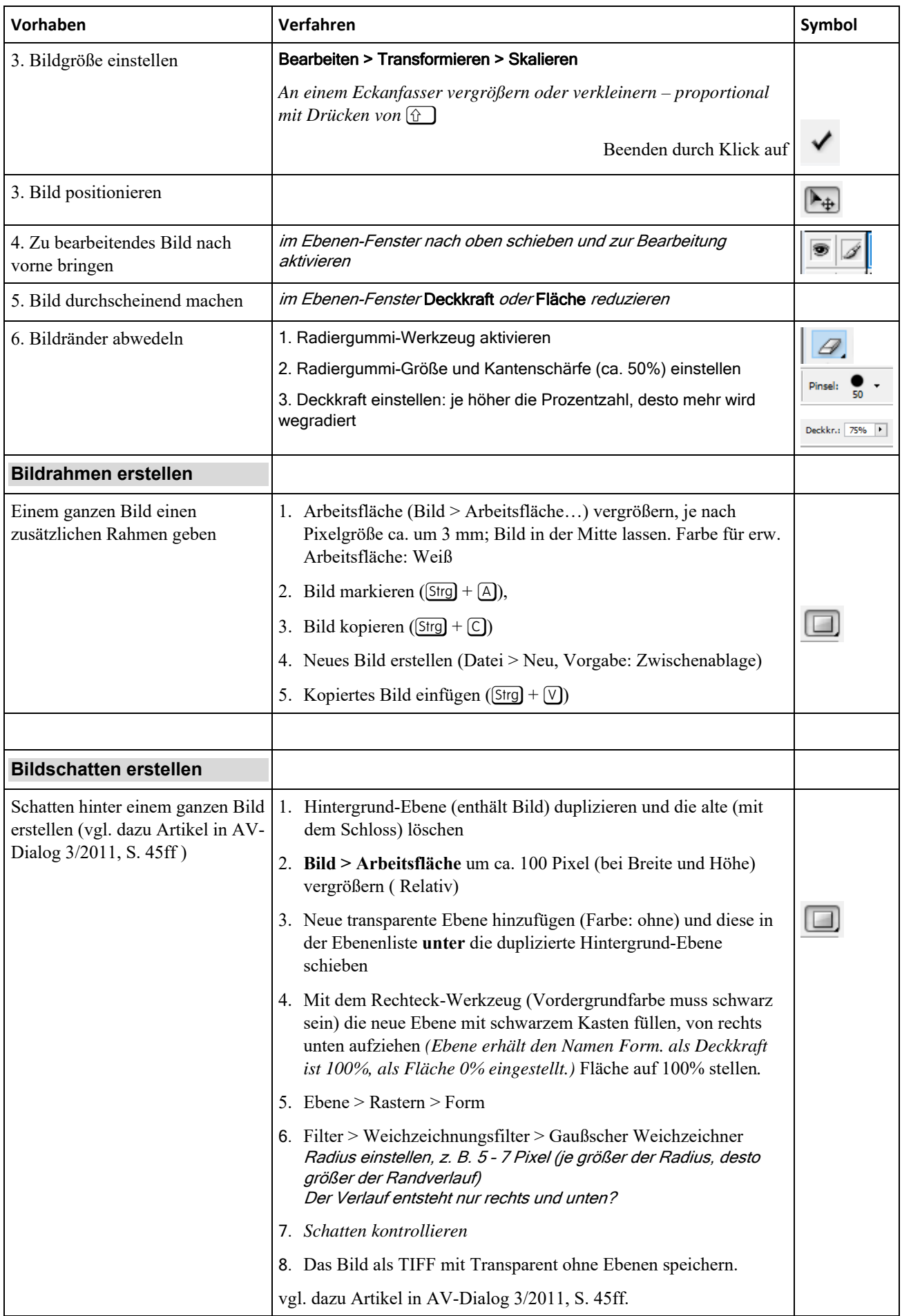

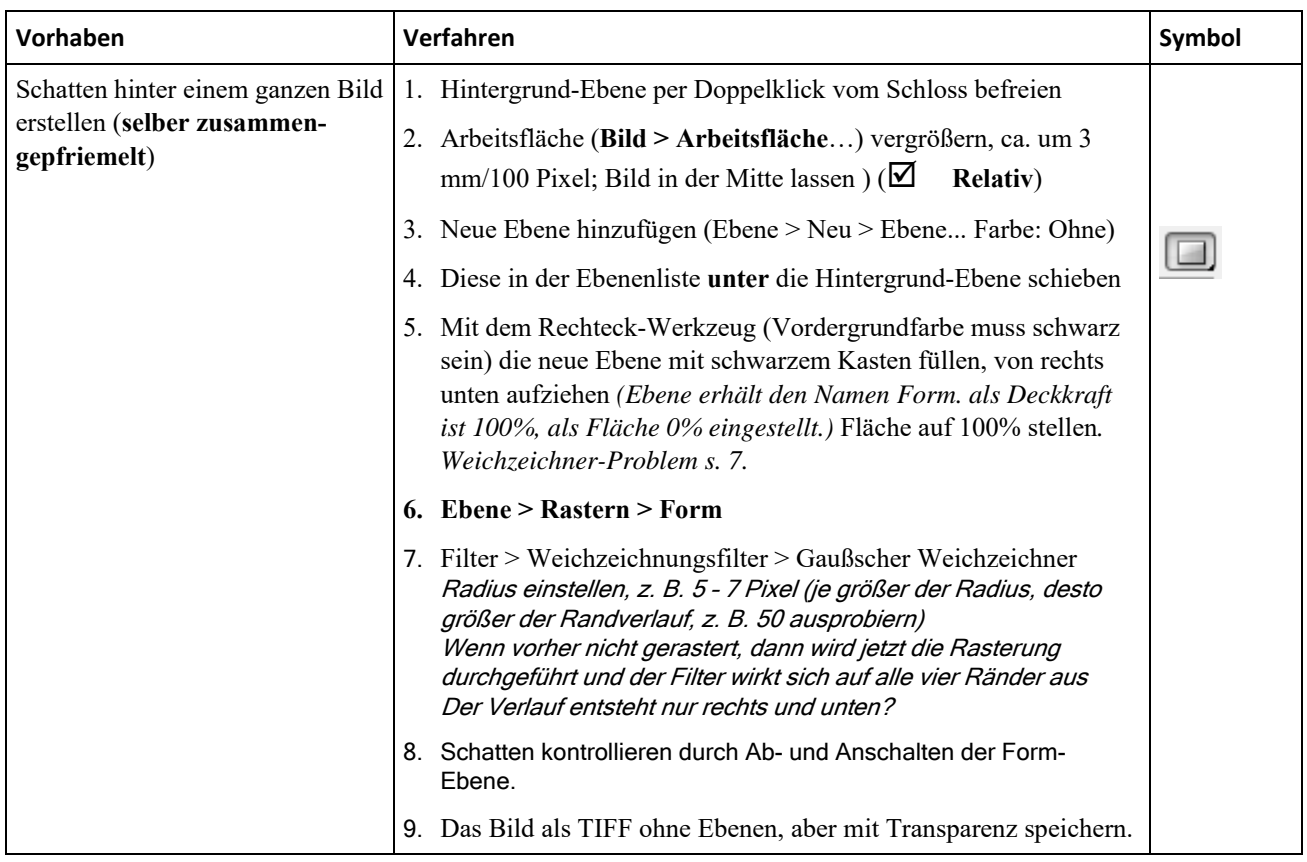

### **Bildbearbeitung 9: Texte im Bild**

Hinweis: Arbeiten Sie mit einer separaten Textebene, dann können Sie bei der Texteingabe nichts am Bild zerstören. Speichern Sie die Arbeitsdatei im Photoshop-eigenen-Format (PSD) und das Ergebnis zusätzlich im notwendigen Dateiformat mit nur einer Ebene.

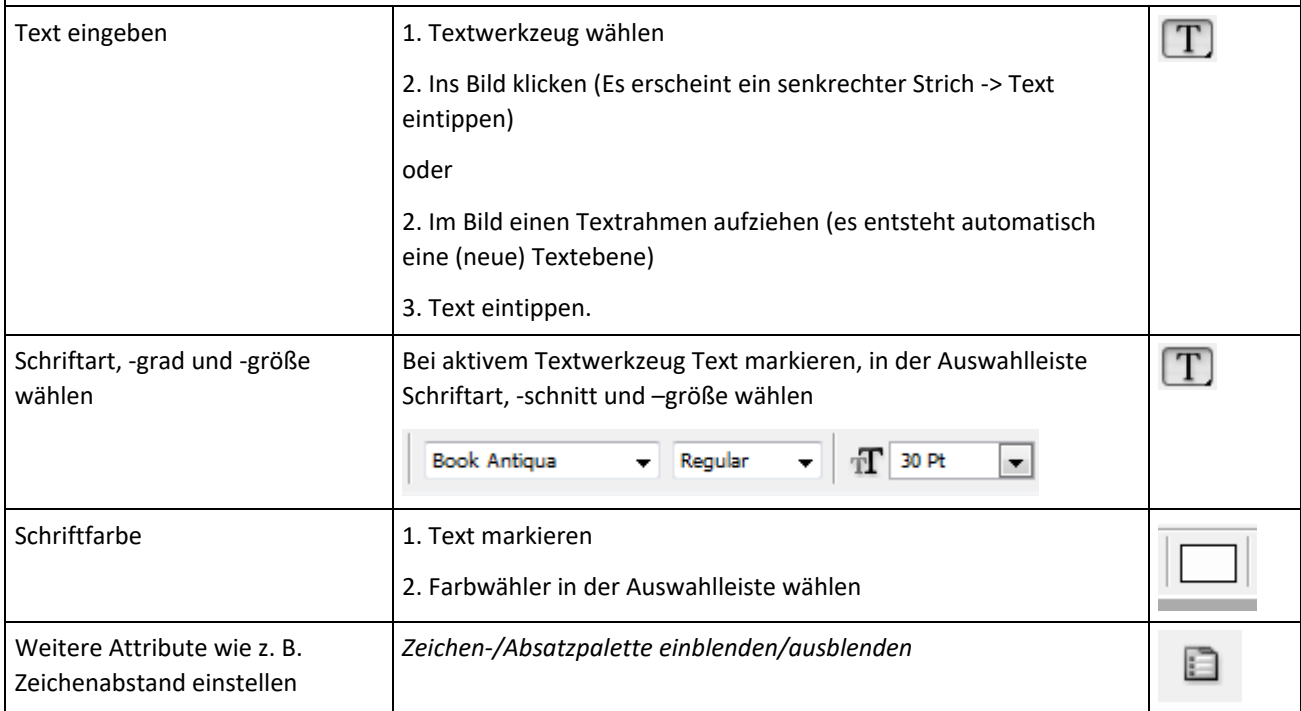

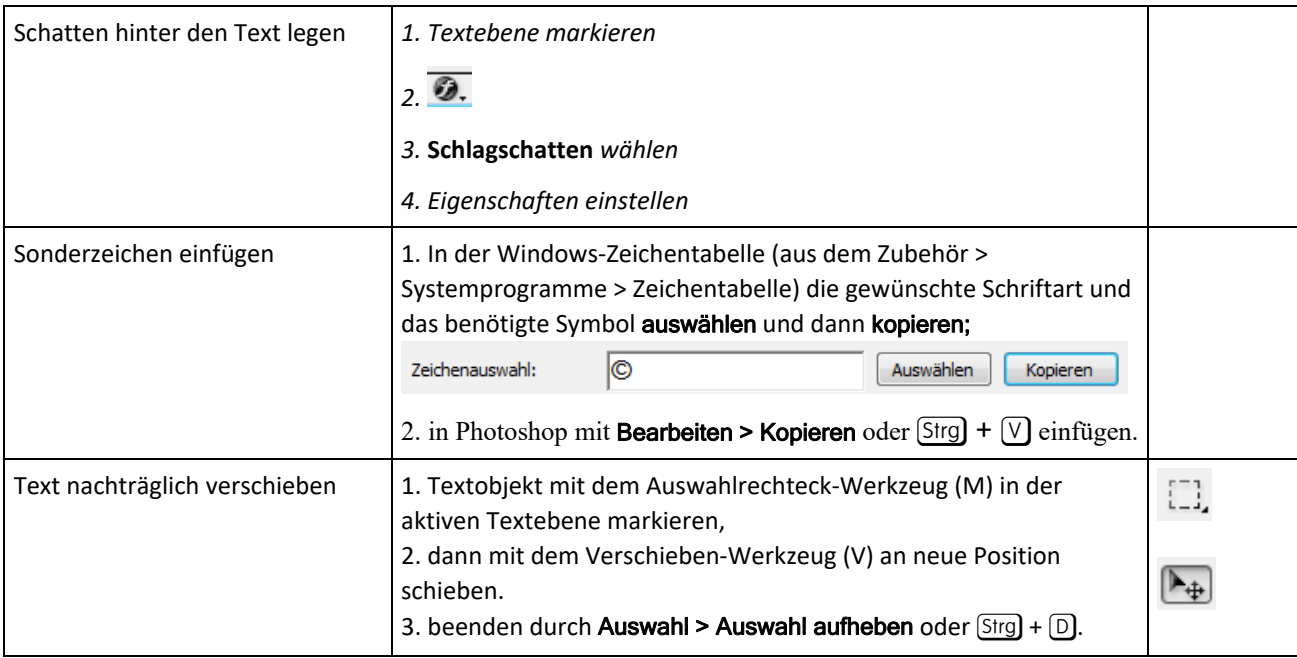

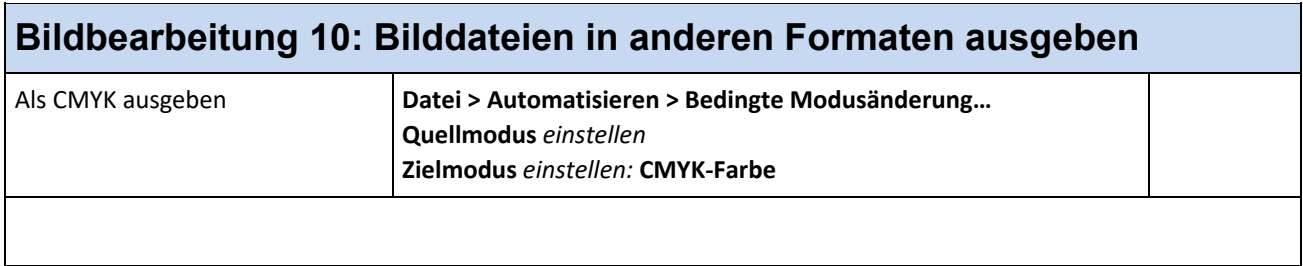

#### **Bildbearbeitung 11: Automatisierungen**

Entweder aus dem Photoshop-Hauptfenster oder aus dem Dateibrowser (markierte Dateien; dann dort den Menübefehl **Automatisieren > Stapelverarbeitung** benutzen.) Dort als **Quelle Ordner** oder **Dateibrowser** wählen **Ziel: Speichern und Schließen**

Hilfe: Automatisieren von Aufgaben: Der Befehl "Stapelverarbeitung"

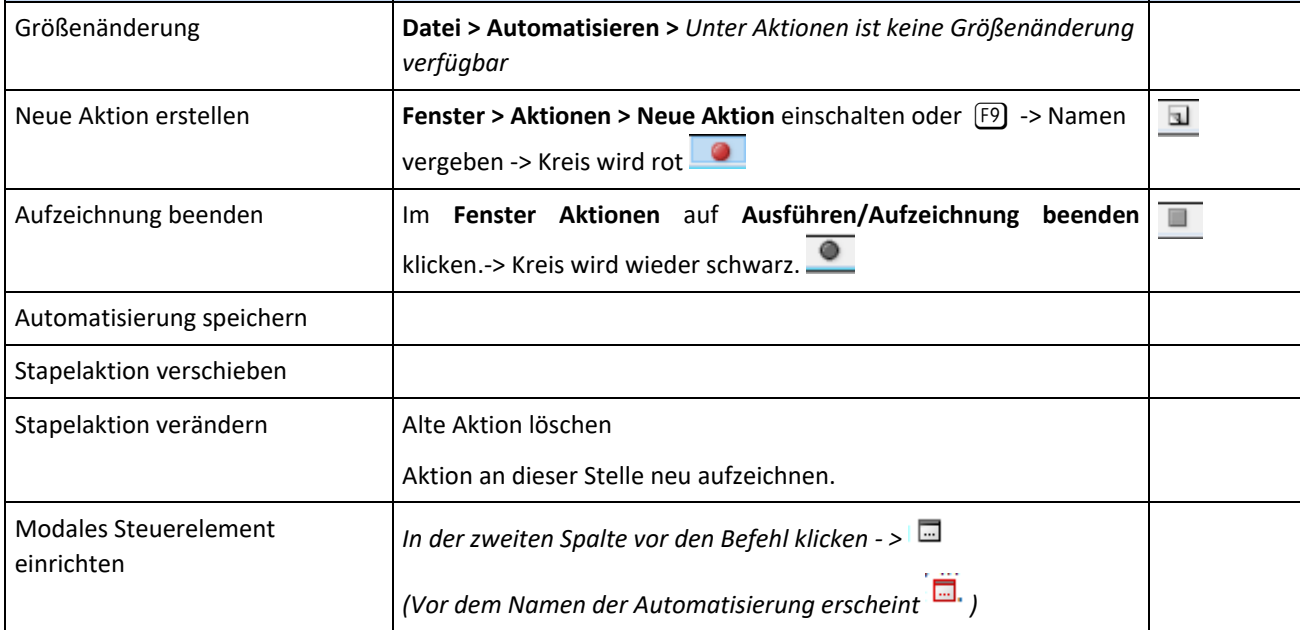

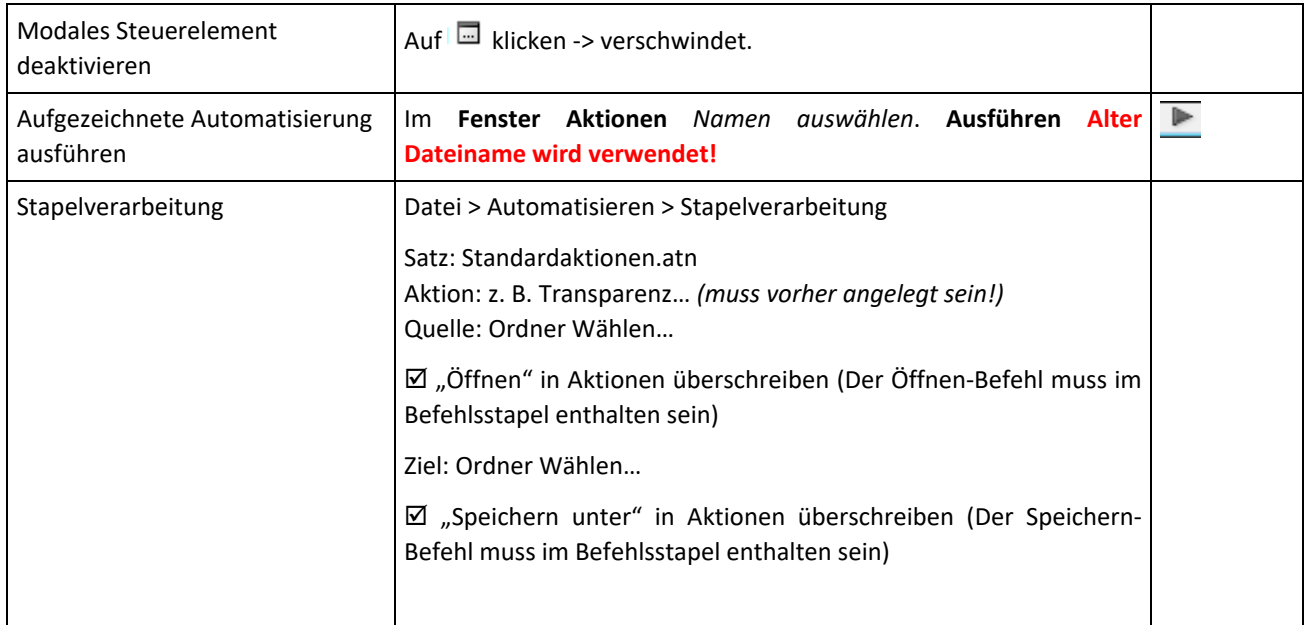

#### **Automatisierung: Transparenz**

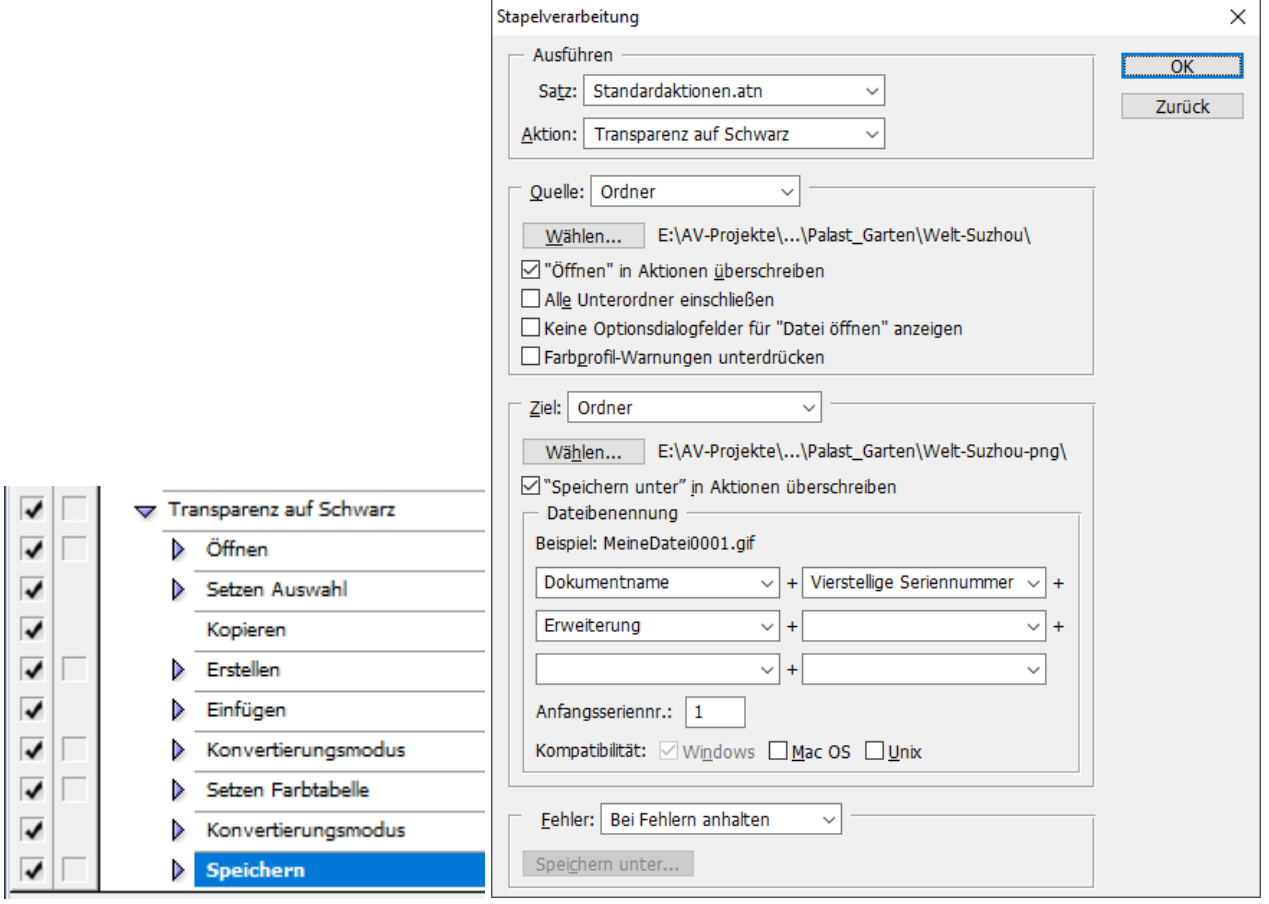

**Fehler:** Es entstehen nur 3 KB große Dateien, die inhaltsleer sind.

#### **Kontrolle der Aktionen:**

**Aktionen** im Fenster Protokoll|Aktionen

# **Der Datei-Browser**

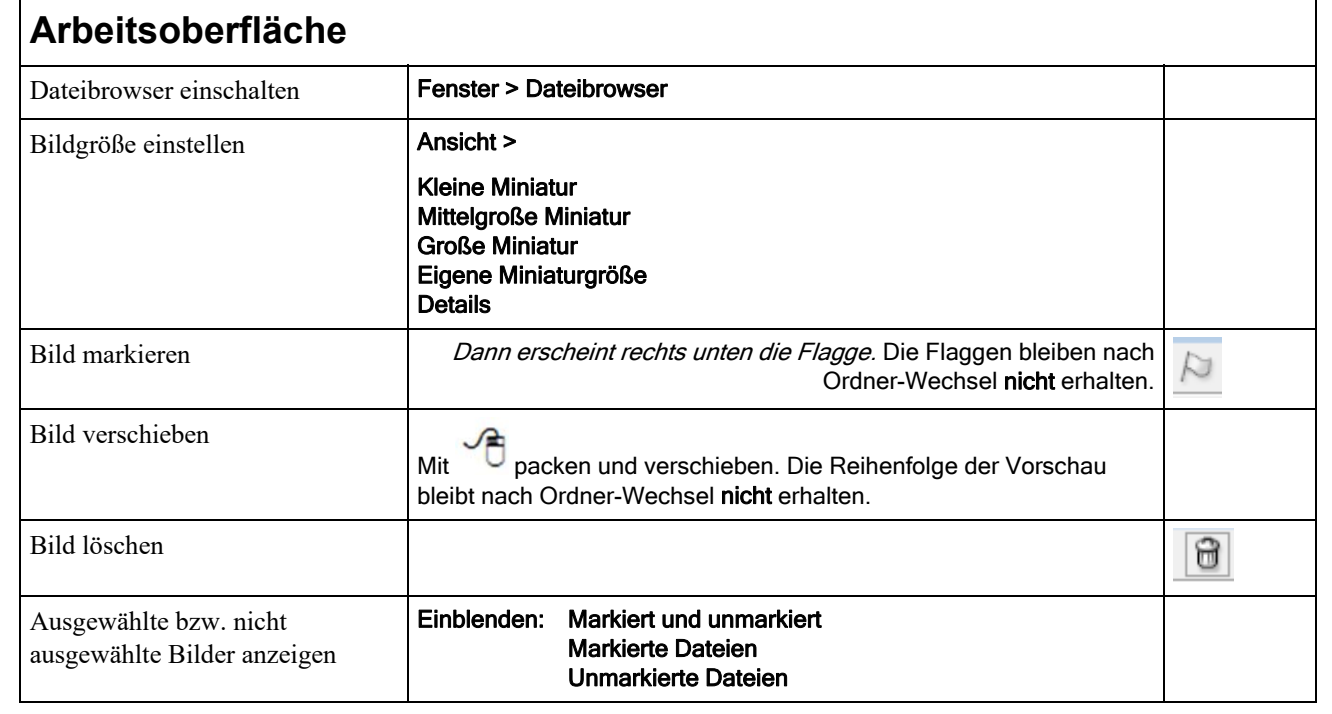